#### **FEATURES**

- Profit Analyzer.
- TAX+/TAX– Calculations
- 12 Digit Adjustable Display
- Last Digit Correction
- Dual Power: Solar power with Battery Back Up

## **TURNING CALCULATOR ON & OFF**

# **QuickProfit** DD-820 **Profit Analyzer**

The DD-820 is a 12 digit desktop calculator with a special QuickProfit feature that enpowers you to figure out Cost, Sell & Gross Profit Margins quickly. It also calculates tax, tip,sur-charge added values of a fixed %

with the TAX+ TAX- analysis.

COST

SELL

- **Example** Setting TAX rate at 15% Hold down  $\sqrt{\frac{6}{5}}$  key for 3 seconds
- Key in rate  $\boxed{1}$   $\boxed{5}$   $\boxed{$  %

MARGIN

### **GROSS PROFIT % (MARGIN)**

You bought an item for \$10.00. You sold it for 15.00 What is the Gross Profit Margin ?

10.00

15.00

You made 33.33 % profit.

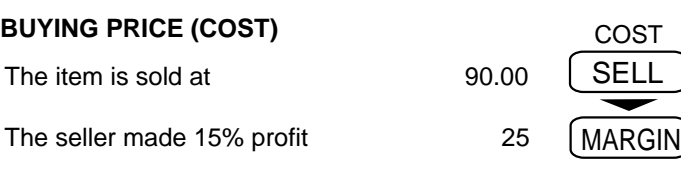

How much was the cost for this item? \$67.50

18.00 (Tax = 15% of 120 ) press  $T^{\rm{AX}}_{+}$  again and you will see the amount of Tax

This item should be sold for \$ 15.00

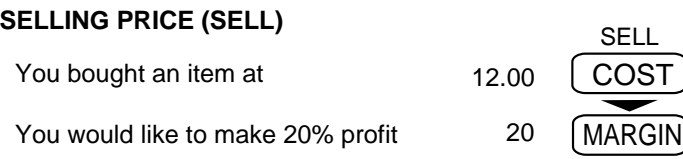

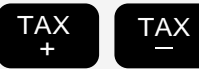

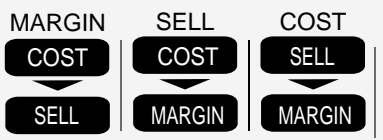

## **Profit Analyzer Keys**

## **TAX CALCULATIONS**

**SETTING THE TAX RATE** 

Once the TAX Rate is set, it will remain in memory until a new rate is entered

In order to see Tax amount

The taxed price is \$300 How much was the bill before Tax?

300 $\left\lfloor \frac{\text{TAX}}{\text{A}} \right\rfloor$  260.86 (The price before Tax)

Addition (+) Example: 6 + 7 = 13. **[6] [+] [7] [=]** 13 **Subtraction (–)** Example: 10 – 4 = 6. **[1] [0] [–] [4] [=]** 6

In order to see Tax amount

press  $\lceil \frac{TAX}{n} \rceil$  again you will see the amount of Tax

#### TAX + **TAX Added**

The price is \$120 How much is the total bill including 15% Tax?

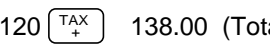

 $120^{T_{+}^{AX}}$  | 138.00 (Total Amount+Tax )

## TAX **TAX Subtracted**

Tip,Tax, Surcharge Rate

39.14 (Tax Amount)

Every time the  $=$  key is pressed, the number in the display is memorized and GRAND TOTAL appears in the display. Press GT to display the sum of all memorized numbers. Clear the grand total by pressing ON/AC.

Example: **Calculate**  $A + B + C$ 

 $A = 6 \times 7$  $B = 5 + 4$  $C = 22 - 5$ 

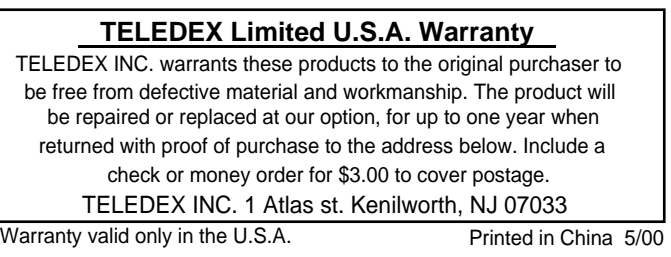

Changes the displayed number from positive (+) to negative  $(-)$  or from negative  $(-)$  to positive  $(+)$ .

Sets the number or digits that appear to the right of the decimal point in the display. **Example: 22**  $|7=$  **?**<br>Switch  $\begin{bmatrix} 0 & 2 & 4 \end{bmatrix}$ 

**Display** 3.14285. 3 3.14 3.1428 3.14

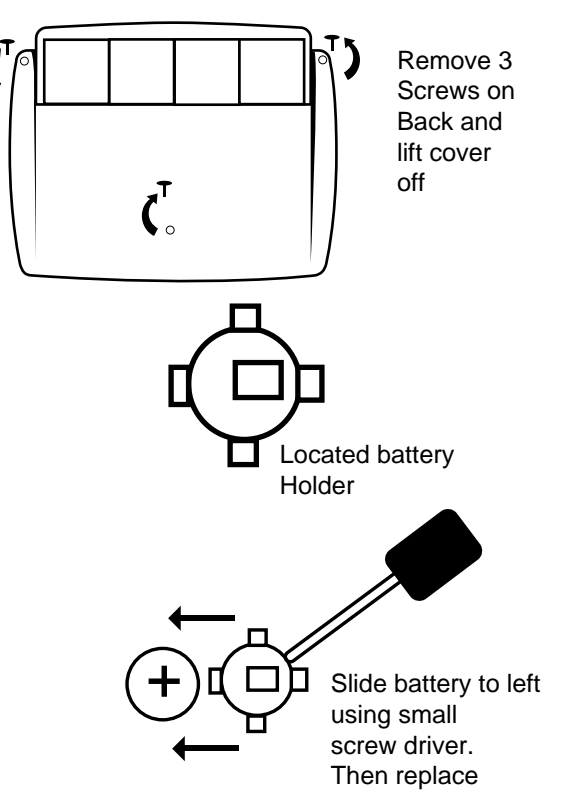

Example:

**PERFOR** 

Example:

 $312 \mid 6 =$ 

### **CONSTANT CALCULATIONS**

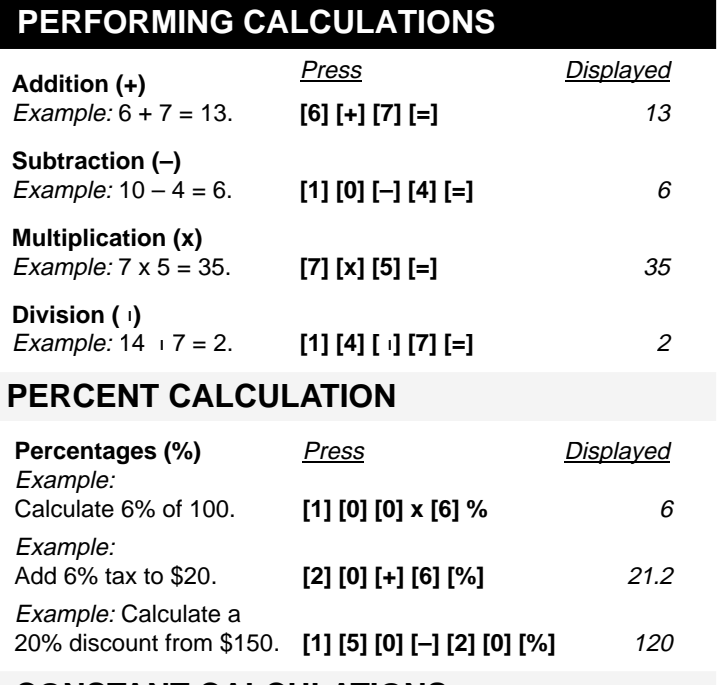

Press = to repeat last function. Example: Calculate  $5 \times 5 \times 5 \times 5 + 2 + 2 = 629$ Press **[5] [x] [=] [=] [=] [+] [2] [=] [=]** 629

**Division ()** Example: 14 7 = 2. **[1] [4] [] [7] [=]** <sup>2</sup>

#### (F)Floating, Fixed(0,2,4), (A)accountant, **SIMPLE EQUATIONS**

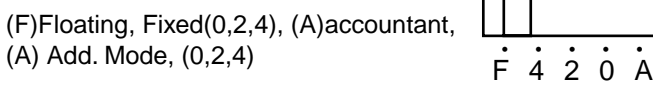

#### **DECIMAL POINT SELECTOR**

( $)$  An answer is rounded up (5/4) An answer is rounded off  $($  +) An answer is rounded down

**Switch** 

**ROUND UP / DOWN SELECTOR**

## **LAST DIGIT CORRECTION**

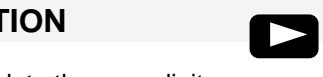

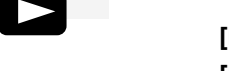

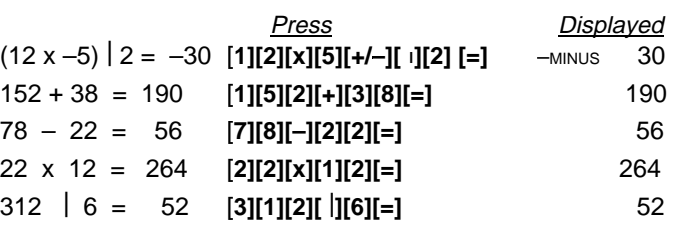

## **GRAND TOTAL GT**

Press ON/AC to turn on the calculator. The calculator turns off automatically after about 12 minutes if no key is pressed.

**AC**

;<br>↓ 5/4 i

 $\sqrt{\frac{ON}{AC}}$ 

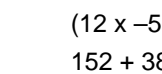

 $78 - 22 =$  $22 \times 12 =$ 

### **OPERATING CALCULATOR**

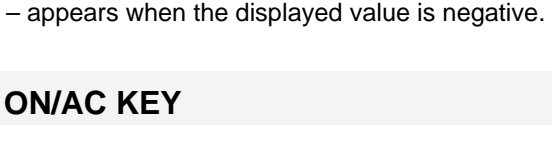

**+/– KEY +/–**

If the calculator is on, press ON/AC to reset the display to 0.

**ON/AC KEY ON**

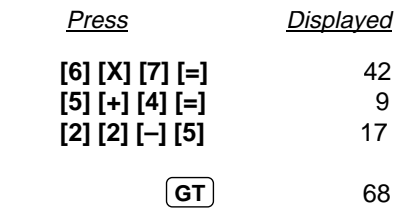

## **MEMORY CALCULATION**

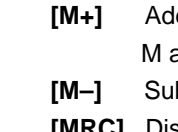

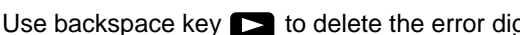

**[M+]** Add the displayed number into Memory.

appears in the display.

btract the displayed number from Memory.

**[MRC]** Displays the number stored in Memory. Press twice

## **BATTERY REPLACEMENT**

## **CARE AND MAINTENANCE**

#### **USE ONE TYPE 389 BUTTON CELL BATTERY**

## www.datexx.com

to clear Memory. M disappears from the display. Download from Www.Somanuals.com. All Manuals Search And Download.

Use backspace key  $\blacktriangleright$  to delete the error digit.

- Keep the calculator dry. If it gets wet, dry it before use.
- Store the calculator at moderate temperatures.
- Do not drop or strike the calculator.
- Clean the calculator case only with a soft damp cloth. Do not use harsh cleaning solvents to clean the unit.
- Keep the display and solar panel clean.

Free Manuals Download Website [http://myh66.com](http://myh66.com/) [http://usermanuals.us](http://usermanuals.us/) [http://www.somanuals.com](http://www.somanuals.com/) [http://www.4manuals.cc](http://www.4manuals.cc/) [http://www.manual-lib.com](http://www.manual-lib.com/) [http://www.404manual.com](http://www.404manual.com/) [http://www.luxmanual.com](http://www.luxmanual.com/) [http://aubethermostatmanual.com](http://aubethermostatmanual.com/) Golf course search by state [http://golfingnear.com](http://www.golfingnear.com/)

Email search by domain

[http://emailbydomain.com](http://emailbydomain.com/) Auto manuals search

[http://auto.somanuals.com](http://auto.somanuals.com/) TV manuals search

[http://tv.somanuals.com](http://tv.somanuals.com/)